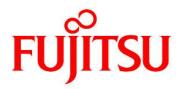

## FUJITSU Software Infrastructure Manager V2.5 Infrastructure Manager for PRIMEFLEX V2.5

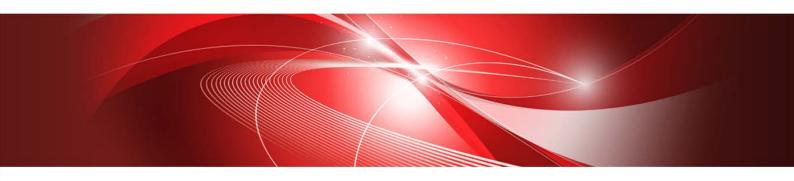

Glossary

CA92344-3315-01 July 2019

| Modification History |            |                       |
|----------------------|------------|-----------------------|
| Edition              | Issue Date | Modification Overview |
| 1.0                  | July 2019  | First Edition         |

| No | Terms        | Definitions                                                                                 |
|----|--------------|---------------------------------------------------------------------------------------------|
| •  | 20.1/        |                                                                                             |
| 1  | 3D View      | Displays in 3D the racks placed on the floor and the nodes inside the racks, and monitors   |
|    |              | the status of air inlet temperature and power consumption from a bird's eye view.           |
| 2  | Account      | Account is a string used as a label to identify the user of the computer. In ISM, user      |
|    |              | accounts to log in to ISM and account for nodes are used.                                   |
| 3  | Alarm        | Event notifications sent from nodes, notified information to nodes, and SNMP trap           |
|    |              | occurrences are collectively referred to as alarms. The alarms detected by ISM can be       |
|    |              | displayed on the screens below.                                                             |
|    |              | •[Events] – [Events] – [Operation Log] screen                                               |
|    |              | • [Events] – [Events] – [SNMP Traps] screen                                                 |
|    |              | The alarm that will be recorded on the operation log is classified based on the severity of |
|    |              | the information; Error, Warning, or Info.                                                   |
|    |              | For SNMP Trap, it is classified as Critical, Major, Minor, or Informational.                |
|    |              | An alarm setting can be specified which action to take when ISM detected the alarms.        |
| 4  | Alarm Status | The alarm status is shown for each node where ISM detects the alarms. This means that       |
|    |              | more than one alarm has been detected on the corresponding node.                            |
|    |              | The alarm status is deleted as the alarm confirmed by the operation of canceling the        |
|    |              | alarm.                                                                                      |
| 5  | Analysis VM  | Analysis VM is a virtual machine to analyze the traffic of virtual environment.             |
| 6  | Archived log | The log that collects node information and incorporates the status into ISM is called the   |
|    |              | archived log. The node has the following node information.                                  |
|    |              | •Hardware log                                                                               |
|    |              | •Operating system log                                                                       |
|    |              | •ServerView Suite log                                                                       |
| 7  | Audit log    | When ISM has detected the following events, it is recorded as an audit log.                 |
|    |              | •User log in, log out, log in failure                                                       |
|    |              | Unauthorized URI access                                                                     |
|    |              | •Start, stop and anomalies in ISM                                                           |
|    |              | <ul> <li>Record of settings and operations of managed nodes</li> </ul>                      |
|    |              | The audit log can only be viewed by the ISM administrator.                                  |
| 8  | Cloud        | In addition to VMware vCenter Server and Microsoft System Center, ISM also handles          |
|    | Management   | Microsoft Failover Cluster as a Could Management Software.                                  |
|    | Software     | For the details of the supported cloud management software, refer to "User's Guide" –       |
|    |              | "Management of Cloud Management Software".                                                  |
| 9  | Dashboard    | Screen that can display summarized outlines of the status of nodes etc. On Dashboard,       |
|    |              | various purposes of widgets can be selected and displayed as needed.                        |

| No | Terms          | Definitions                                                                                         |
|----|----------------|----------------------------------------------------------------------------------------------------|
| 10 | Event          | Event signifies all the incidents occurring on nodes and on ISM.                                    |
| 10 | Lvent          | Events are managed by the classification of operation logs, audit logs, and SNMP Traps.             |
| 11 | Event log      | One of the logs output when node logs are displayed. Logs related to events.                        |
| 12 | Floor View     | Image displaying the positions of the racks on the floor. Makes it possible to monitor the          |
| 12 |                | status of nodes within the racks deployed on the floor from a bird's eye perspective.               |
| 13 | Firmware       | A function to compare the firmware versions between the managed node and the assigned               |
|    | Baseline       | firmware.                                                                                           |
|    |                | This displays whether the node is operating with the intended firmware version compared             |
|    |                | with the user assigned firmware version.                                                            |
| 14 | Global         | The root menu at the top of each ISM screen.                                                        |
|    | navigation     | FUJITSU Software Infrastructure Manager 🔺 20 😢 17 @ 1 Tasks 5 (?) Help 🗸 ISMAdministrator 🗸 FUJITSU |
|    | menu           | Dashboard Structuring ×   Management ×   Events ×   Settings ×   $2$ Refresh                        |
|    |                | Global Navigation Menu                                                                              |
| 15 | Infrastructure | The ICT devices (servers, storages, switches) and server OS/hypervisors making up the               |
|    |                | information system.                                                                                 |
| 16 | ISM            | Abbreviation of the product Infrastructure Manager.                                                 |
| 17 | ISM            | ISM users who belong to an Administrator group and have an Administrator role.                      |
|    | Administrator  |                                                                                                    |
| 18 | Link with ISM  | This is the link to display the information of the status of other ISM on Dashboard.                |
| 19 | Link with      | A function that links the groups of ISM to groups on Microsoft Active Directory.                    |
|    | Microsoft      | User accounts that belong to Microsoft Active Directory groups can log in to ISM without            |
|    | Active         | creating a user account in ISM.                                                                     |
|    | Directory      |                                                                                                    |
|    | Group          |                                                                                                    |
| 20 | ISM-VA         | This product is provided in virtual appliance format. The virtual appliance that packaged           |
|    |                | ISM is described as ISM-VA.                                                                         |
| 21 | Management     | A virtual machine on which ISM-VA runs is referred to as management server.                         |
|    | server         |                                                                                                    |
| 22 | Management     | PC or tablet to operate ISM.                                                                        |
|    | terminal       |                                                                                                    |
| 23 | MS Storage     | Virtualized storage area managed by Microsoft Storage Spaces Direct. MS Storage pools is            |
|    | Pool           | the software defined of multiple physical disks installed in a server as a virtualized storage      |
|    |                | area.                                                                                               |
| 24 | Network Map    | The screen to manage the network. It is available to display the network connection status          |
|    |                | between nodes and to check the port settings, etc.                                                  |

| No | Terms                   | Definitions                                                                                                    |
|----|-------------------------|----------------------------------------------------------------------------------------------------|
| 25 | Node                    | The ICT equipment and facilities that are management targets of ISM are referred to as nodes.                                                                                                    |
| 26 | Node Group              | The management unit for nodes. Nodes are grouped into units according to the actual tasks, sections, etc.<br>ISM can manage the target nodes by grouping. Node groups are managed by being correlated with user groups.                                                                                                    |
| 27 | Node log                | The node log displays the log information that the node has (refer to the "Archived log") according to the requirement settings.                                                                                                    |
| 28 | Node Status             | Node Status is shown the actual status retrieved from the node.                                                                                                    |
| 29 | Offline Update          | The firmware update when the node is powered off (For PCI cards, the server on which a PCI card is mounted is powered off).                                                                                                    |
| 30 | Online Update           | The firmware update when the node is powered on (For PCI cards, the server on which a PCI card is mounted is powered on).<br>For servers (BIOS/iRMC), it can be performed even when powered off.                                                                                                    |
| 31 | Operation log<br>(ISM)  | <ul> <li>When the following events are detected by ISM, it is recorded as an operation log.</li> <li>The node status change in normal waiting status - abnormal status</li> <li>The temperature, power consumption, FAN rotation speed, resource utilization rate, disk transfer speed, and network transfer volume has become out of the normal range set for ISM</li> <li>Start and finish of the task</li> <li>Start, stop, and anomalies of ISM</li> <li>A record of settings and operations of managed nodes</li> </ul> |
| 32 | Operation log           | One of the logs that are output when node logs are displayed. Logs related to operation.                                                                                                    |
| 33 | Policy                  | Policy helps profile settings. Policy sets the same values for the same setting items for multiple profiles.                                                                                                    |
| 34 | Policy Group            | Profile Group/Policy Group<br>To make it easy to handle large numbers of profiles and policies, besides creating optional<br>groups with individual tree structures for profiles and policies, these can be created in<br>special groups.<br>Apart from the optionally created groups, groups created as default status also exist.                                                                                                    |
| 35 | Power Capping           | Sets an upper limit value for the power consumption of a rack, and controls the devices mounted in the rack to make sure that it keeps its target.                                                                                                    |
| 36 | Power Capping<br>Policy | Indicates the definitions of operation patterns in the Power Capping function. There are<br>four types of definitions; two types of custom definitions, one definition of scheduling<br>operation, and one definition of minimum power consumption operation.<br>This function defines the upper limit value for power consumption in accordance with the<br>operation pattern, and it can be operated by switching the operation pattern.                                                                                   |

| No | Terms          | Definitions                                                                                   |
|----|----------------|-----------------------------------------------------------------------------------------------|
| 37 | Privilege for  | Privilege required for registration, deletion, and replacement of environment settings,       |
| 57 | VA Operation   | basic settings, and licenses of ISM-VA from the REST API.                                     |
| 38 | Profile        | Profiles have aggregated data to set the setting values for nodes in a batch.                 |
| 50 | Piolile        | When a node is set in ISM, the steps are to first create a profile, which is then assigned.   |
|    |                | Both the node hardware settings and the OS installation can be performed through the          |
|    |                | profile.                                                                                      |
| 39 | Rack View      | Displays an image of the mounting positions of the nodes in a rack.                           |
|    |                | The node model name, node status (normal/abnormal), node LED light status (On/Off)            |
|    |                | etc., are displayed.                                                                          |
| 40 | Refresh button | The refresh button is used for refreshing the screen. ISM fundamentally does not refresh      |
|    |                | the screen automatically.                                                                     |
| 41 | Remote Script  | Indicates the patch files, shell script files saved on the OS for the external host.          |
|    |                | This script is used in [Event] – [Alarms] – [Actions] screen – "Execute Remote Script".       |
| 42 | Repository     | The area in ISM-VA that ISM to store various types of data. It is mainly used for the         |
|    |                | following purposes:                                                                           |
|    |                | Storing firmware for firmware updates                                                         |
|    |                | <ul> <li>Storing OS installation images for OS installation</li> </ul>                        |
|    |                | Storing ServerView Suite DVDs for OS installation                                             |
| 43 | SDS            | Abbreviation for Software Defined Storage.                                                    |
|    |                | Indicates a storage where the physical disks installed in the servers are collectively        |
|    |                | software-defined, as well as its management technology.                                       |
| 44 | Single Sign-On | In general, Single Sign-On (SSO) is a centralized session and user authentication service     |
|    |                | in which one set of login credentials (authentication) can be used to access (permit)         |
|    |                | multiple web servers.                                                                         |
|    |                | Single Sign-On for ISM is a function that enables you to operate nodes that are registered    |
|    |                | on the Web GUI of a PRIMERGY server (iRMC), when you log in to ISM.                           |
| 45 | Storage Spaces | Storage Spaces Direct or S2D. A function to manage virtual storage provided by Microsoft.     |
|    | Direct         |                                                                                               |
| 46 | Security log   | One of the logs output when node logs are displayed. Logs related to security.                |
| 47 | Storage Pool   | Virtualized storage resource formed by integration of physical disks installed in the server. |
|    | (ISM)          | You can flexibly create storage resources and manage them without having to consider          |
|    |                | the physical configurations, such as the number of disks installed in the server and its      |
|    |                | capacity.                                                                                     |
|    |                | The following storage pools can be managed with the ISM virtual resource management           |
|    |                | function.                                                                                     |
|    |                | VSAN data store of VMware VSAN                                                                |
|    |                | MS Storage pools of Microsoft Storage Spaces Direct                                           |

| No | Terms      | Definitions                                                                              |
|----|------------|------------------------------------------------------------------------------------------|
| •  |            |                                                                                          |
| 48 | Task       | Among the processes executed in ISM, tasks signify the processes that takes time.        |
|    |            | The status of processing is displayed on the "Task" screen.                              |
|    |            | For the details of the processes executed in tasks, refer to "User's Guide" – "Task      |
|    |            | Management".                                                                             |
| 49 | User Group | The unit used by ISM to manage users. There are two types of groups; administrator group |
|    |            | and other than administrator group, such as users grouped by the actual tasks, sections, |
|    |            | etc.                                                                                     |
| 50 | User Role  | The operation authority used by ISM. There are three types of roles; administrator role, |
|    |            | operator role, and monitor role. These can be assigned to arbitrary user groups.         |
| 51 | Virtual    | Virtualized system resources managed by ISM. ISM can manage storage pools as virtual     |
|    | Resource   | resources.                                                                               |
| 52 | VSAN       | Abbreviation for Virtual SAN. A function to manage virtual storage provided by VMware.   |
| 53 | Widget     | The various components displayed on the dashboard are called widgets.                    |
|    |            | Since each widget displays different contents, allocate the widgets as needed on         |
|    |            | Dashboard.                                                                               |